## Can I import funds by Citicode?

Last Modified on 19/02/2020 11:09 am GMT

You can import an entire list of funds using the**Import by Citicode** button if you have these codes available.

You have the option to free type the codes in manually or copy and paste from another source as shown in the screen shot below:

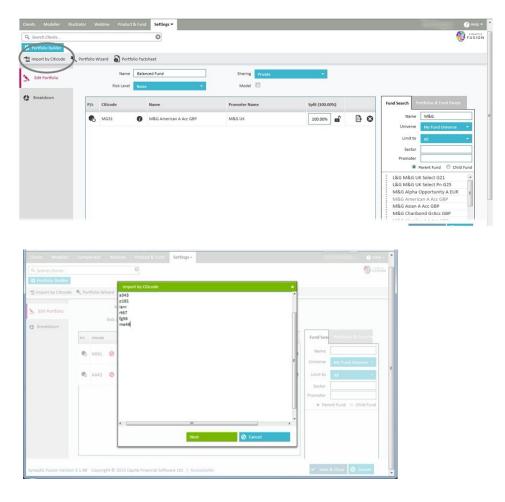

By clicking the **Next** button this will verify that the codes are correct and highlight any funds that cannot be found as the following screen shot demonstrates.

|                    |        |          |      | 0    |                                        |                                   |          |          | (i) - C                            | 110 N |
|--------------------|--------|----------|------|------|----------------------------------------|-----------------------------------|----------|----------|------------------------------------|-------|
| Portfolio Builder  |        |          | 1    |      |                                        |                                   |          |          |                                    |       |
| Import by Citicode | N, Por | tfolio W | zard |      | w Citicode                             |                                   | *        |          |                                    |       |
|                    |        |          | N    |      | Fund Name                              | Promoter                          |          |          |                                    |       |
| Edit Portfolio     | Rişk L |          |      | A343 | Aberdeen World Equity A Acc            | Aberdeen Fund<br>Managers Limited | 0        |          |                                    |       |
| Breakdown          |        |          |      | LANR | Absolute Insight W                     | Insight                           | 0        |          |                                    |       |
|                    | P/c    | Citicode |      | ME49 | BlackRock Gold & General A Acc         | BlackRock                         | 0        | Name     | and the search of the first search | 1     |
|                    | ۰      | N891     | 0    | P181 | Invesco Perp Corporate Bond Acc        | Invesco Perpetual                 | 0        |          |                                    |       |
|                    |        |          |      | RT67 | JPM America Large Cap A Dis NAV<br>USD | JP Morgan Asset<br>Management     | 0        | Universe | My Fund Universe *                 |       |
|                    | 0      | AAR2     | 0    |      | wing Citicodes could not be found:     |                                   |          | Limit to | A8 *                               |       |
|                    |        |          |      | fg56 |                                        |                                   | <u>^</u> | Sector   |                                    |       |
|                    |        |          |      |      |                                        |                                   |          | Promoter |                                    |       |
|                    |        |          | - 1  |      |                                        |                                   | -        | W Part   | ent Fund 🐇 Child Fund              |       |

By clicking the **Finish** button you will populate the selected funds which are valid into the portfolio that you are constructing.

You will then be required to input the weightings for each fund (if a Portfolio).

You should note that importing by citicode will always set the imported funds to child mode. If you require parent mode you would need to click on the relevant icon.

| Search Clients         |             |                 | 8             |           |                 |                 | 6                                              | FUSIO |
|------------------------|-------------|-----------------|---------------|-----------|-----------------|-----------------|------------------------------------------------|-------|
| Portfolio Builder      |             |                 |               |           |                 |                 |                                                |       |
| import by Citicode 🛛 🕷 | Portfolio V | Wizard 🔊 Portfo | lio Factsheet |           |                 |                 |                                                |       |
| Edit Portfolio         |             | Name            | Balanced Fund |           | Sharing Private | •               |                                                |       |
| Edit Portiolio         |             | Risk Level      | None          | *         | Model           |                 |                                                |       |
| Breakdown              | P/c         | Citicode        | Name          |           | Promoter Name   | Split (100.00%) | Fund Search Portfolios & Fund Panels           |       |
|                        | •           | MG31            | M&G American  | A Acc GBP | M&G UK          | 100.00%         | Name M&G                                       |       |
|                        |             |                 |               |           |                 |                 | Universe My Fund Universe                      | -     |
|                        |             |                 |               |           |                 |                 | Limit to All                                   | -     |
|                        |             |                 |               |           |                 |                 | Sector                                         |       |
|                        |             |                 |               |           |                 |                 | Promoter                                       |       |
|                        |             |                 |               |           |                 |                 | Parent Fund O Child                            | Fund  |
|                        |             |                 |               |           |                 |                 | L&G M&G UK Select G21                          | ~     |
|                        |             |                 |               |           |                 |                 | L&G M&G UK Select Pn G25                       |       |
|                        |             |                 |               |           |                 |                 | M&G Alpha Opportunity A EUR                    | 8     |
|                        |             |                 |               |           |                 |                 | M&G American A Acc GBP                         | - 10  |
|                        |             |                 |               |           |                 |                 | M&G Asian A Acc GBP<br>M&G Charibond GrAcc GBP | _     |
|                        |             |                 |               |           |                 |                 | M&G Charlbond Grace GBP                        |       |

You can also view the Breakdown and the Asset Mix from the screen below:

| Edit Rottfolio | Your port | folio breaks down as follows:                      |                                |        |     |                                                              |
|----------------|-----------|----------------------------------------------------|--------------------------------|--------|-----|--------------------------------------------------------------|
| Breakdown      | Cricola   | Name                                               | Promoter Name                  | Split  |     | Asset Mix                                                    |
|                | N891      | Aviva Multi-Manager 40-85% S1                      | Aviva Life & Pensions UK Ltd   | 14.29% | ₽ĵ  |                                                              |
|                | AAR2      | AB Global Plus Fixed Income Portfolio 1 Hedged EUR | AllianceBernstein (LUX) S.A    | 14.29% | Ð   |                                                              |
|                | A343      | Aberdeen World Equity A Acc                        | Aberdeen Fund Managers Limited | 14.29% | Ð   |                                                              |
|                |           | Absolute Insight W                                 | Insight                        | 14.29% | B = | Global Equities (ex UK)<br>(20.72%)                          |
|                | ME49      | BlackRock Gold & General A Acc                     | BlackRock                      | 14.28% | Ð   | No data (14.29%)<br>Global Fixed income (ex UK)<br>(14.23%)  |
|                | H7Y0      | Aviva 7IM AAP Balanced Pn Inet                     | Aviva Life & Pensions UK Ltd   | 14.28% | Ð   | Commodities (14.17%)<br>UK Equities (11.22%)<br>Cash (4.60%) |
|                | AAIP      | Aviva 7IM AAP Moderately Cautious Pn 513           | Aviva Life & Pensions UK Ltd   | 14.28% | B   | US Fixed income (4.32%)                                      |
|                |           |                                                    |                                |        |     |                                                              |

If you are happy with the portfolio breakdown you can click on the **Save and Close** on the bottom right of the screen to save the portfolio.